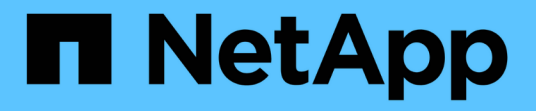

# 欢迎使用**OnCommand Insight** 报告

OnCommand Insight

NetApp April 01, 2024

This PDF was generated from https://docs.netapp.com/zh-cn/oncommand-insight/reporting/accessingthe-oncommand-insight-reporting-portal.html on April 01, 2024. Always check docs.netapp.com for the latest.

# 目录

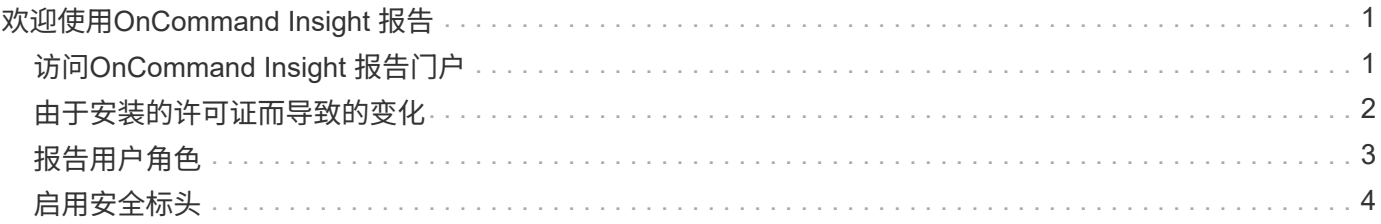

# <span id="page-2-0"></span>欢迎使用**OnCommand Insight** 报告

OnCommand Insight 报告是一种业务智能工具、可用于查看预定义报告或创建自定义报 告。OnCommand Insight 报告可从数据仓库(DWH)数据生成报告。

使用OnCommand Insight 报告、您可以执行以下任务:

- 运行预定义报告
- 创建自定义报告
- 自定义报告格式和交付方法
- 计划自动运行报告
- 通过电子邮件发送报告
- 使用颜色表示数据的阈值

预定义报告是标准OnCommand Insight 报告。本指南介绍了所有产品许可证附带的预定义报告。

# <span id="page-2-1"></span>访问**OnCommand Insight** 报告门户

您可以直接从Web浏览器、数据仓库或Insight服务器访问OnCommand Insight 报告门户。 您可以使用报告门户访问预定义报告或使用数据仓库数据创建自己的报告。

### 从**Web**浏览器访问报告门户

步骤

- 1. 打开 Web 浏览器。
- 2. 输入以下URL: https://server-name:9300/bi

9300表示安装期间指定的默认端口。如果指定了其他端口、则必须更改此端口。

3. 输入您的用户名和密码、然后单击\*确定\*。

### 从**Insight**服务器访问报告门户

### 步骤

- 1. 打开 Web 浏览器。
- 2. 输入以下URL以访问Insight服务器: https://server-name
- 3. 输入您的用户名和密码、然后单击\*确定\*。
- 4. 在Insight工具栏中、单击
- 5. 在显示的登录页面中、输入您的用户名和密码、然后单击\*确定\*。

## 从数据仓库访问报告门户

#### 步骤

- 1. 打开 Web 浏览器。
- 2. 输入以下URL以访问数据仓库: https://server-name/dwh
- 3. 输入您的用户名和密码、然后单击\*确定\*。
- 4. 在数据仓库工具栏中、单击 ||||。
- 5. 在显示的登录页面中、输入您的用户名和密码、然后单击\*确定\*。

#### 结果

此时将显示IBM Cognos Analytics欢迎页面。这是OnCommand Insight 报告门户的默认登录页面。

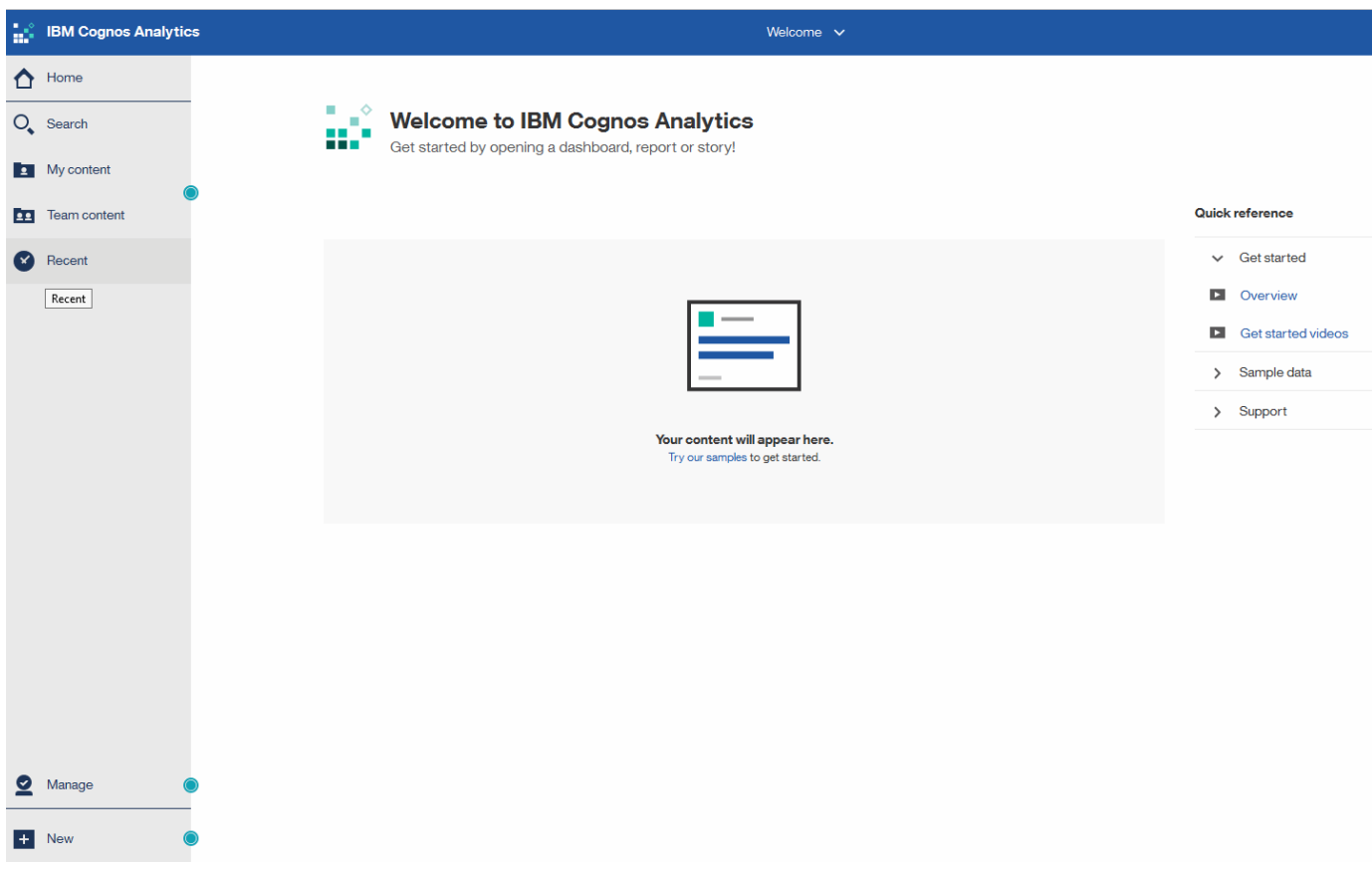

## <span id="page-3-0"></span>由于安装的许可证而导致的变化

OnCommand Insight 报告中的数据取决于您购买的OnCommand Insight 许可证。例如、 如果没有Plan许可证、则清单数据集市中会显示有关容量和性能的时间点数据(今天)、但 您无法对任何设备的容量或性能数据进行趋势分析(在一段时间内报告)。

如果没有Plan许可证、则无法创建新报告或编辑现有报告。您可能会发现OnCommand Insight 系统中的可用报 告与文档中的插图不同。这些变化是由于系统上安装的许可证与系统上用于创建插图的许可证之间的差异造成 的。

有关许可证的详细信息、请参见《OnCommand Insight 安装指南》。

## <span id="page-4-0"></span>报告用户角色

系统会为每个用户帐户分配一个具有一组权限的角色。用户数量受附加到每个角色的报告 许可证数量的限制。

每个角色均可执行以下操作:

• 收件人

查看OnCommand Insight 报告门户报告并设置个人首选项、例如语言和时区的首选项。

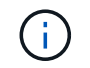

收件人既不能创建报告、运行报告、计划报告、导出报告、也不能执行管理任务。

• 业务消费者

运行报告并执行所有收件人选项。

• 业务作者

除了执行所有业务消费者选项之外、还可以查看计划的报告、以交互方式运行报告、创建案例。

• 专业作者

除了执行所有Business Author选项之外、还可以创建报告、创建软件包和数据模块。

• 管理员

执行报告管理任务、例如导入和导出报告定义、配置报告、配置数据源以及关闭和重新启动报告任务。

下表显示了每个角色所允许的权限和最大用户数:

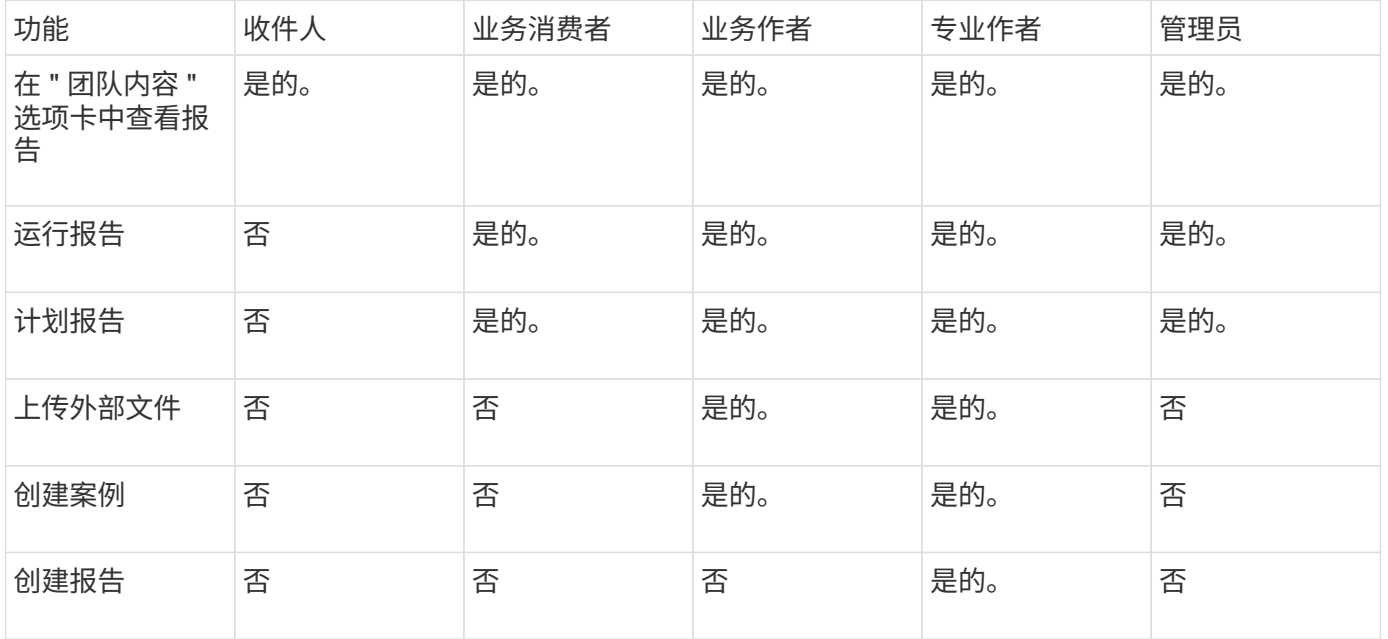

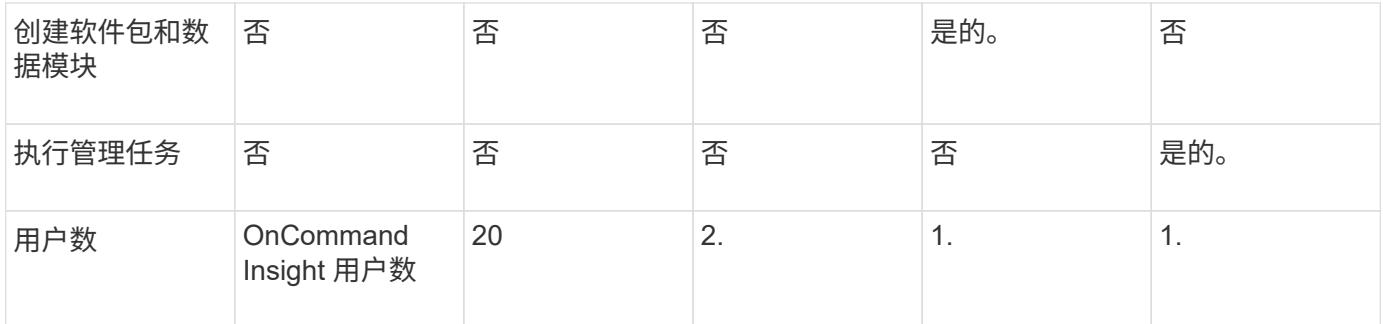

添加新的数据仓库和报告用户时、如果您超过某个角色的限制、则该用户将添加为"已激活、`d`"、您需要停用或 删除具有此角色的其他用户、才能授予新用户成员资格。

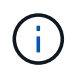

报告创作功能需要Insight Plan许可证。您可以通过购买arap (其他报告创作包)来添加其他业务作 者和专业作者用户。请联系您的OnCommand Insight 代表以获得帮助。

这些报告用户角色不会影响直接数据库访问。这些报告用户角色不会影响您使用数据集市创建SQL查询的能力。

## <span id="page-5-0"></span>启用安全标头

可以对HTTP标头进行配置、以增强Cognos Analytics Web应用程序的整体安全性。

要添加响应标头、请执行以下操作:

- 登录到Cognos Analytics UI并导航到\*管理"→"配置"→"系统"→"高级设置"\*
- 添加以下关键字/值并应用:
	- 密钥: BIHeaderFilter.responseHeaders
	- 值: [{"name":"X-FRAME-OPTIONS","value":"SAMEORIGIN"},{"name":"X-XSS-Protection","value":"1"},{"name":"X-Content-Type-Options","value":"nosniff"}]
- 刷新浏览器以启用标题。

#### 版权信息

版权所有 © 2024 NetApp, Inc.。保留所有权利。中国印刷。未经版权所有者事先书面许可,本文档中受版权保 护的任何部分不得以任何形式或通过任何手段(图片、电子或机械方式,包括影印、录音、录像或存储在电子检 索系统中)进行复制。

从受版权保护的 NetApp 资料派生的软件受以下许可和免责声明的约束:

本软件由 NetApp 按"原样"提供,不含任何明示或暗示担保,包括但不限于适销性以及针对特定用途的适用性的 隐含担保,特此声明不承担任何责任。在任何情况下,对于因使用本软件而以任何方式造成的任何直接性、间接 性、偶然性、特殊性、惩罚性或后果性损失(包括但不限于购买替代商品或服务;使用、数据或利润方面的损失 ;或者业务中断),无论原因如何以及基于何种责任理论,无论出于合同、严格责任或侵权行为(包括疏忽或其 他行为),NetApp 均不承担责任,即使已被告知存在上述损失的可能性。

NetApp 保留在不另行通知的情况下随时对本文档所述的任何产品进行更改的权利。除非 NetApp 以书面形式明 确同意,否则 NetApp 不承担因使用本文档所述产品而产生的任何责任或义务。使用或购买本产品不表示获得 NetApp 的任何专利权、商标权或任何其他知识产权许可。

本手册中描述的产品可能受一项或多项美国专利、外国专利或正在申请的专利的保护。

有限权利说明:政府使用、复制或公开本文档受 DFARS 252.227-7013 (2014 年 2 月)和 FAR 52.227-19 (2007 年 12 月)中"技术数据权利 — 非商用"条款第 (b)(3) 条规定的限制条件的约束。

本文档中所含数据与商业产品和/或商业服务(定义见 FAR 2.101)相关,属于 NetApp, Inc. 的专有信息。根据 本协议提供的所有 NetApp 技术数据和计算机软件具有商业性质,并完全由私人出资开发。 美国政府对这些数 据的使用权具有非排他性、全球性、受限且不可撤销的许可,该许可既不可转让,也不可再许可,但仅限在与交 付数据所依据的美国政府合同有关且受合同支持的情况下使用。除本文档规定的情形外,未经 NetApp, Inc. 事先 书面批准,不得使用、披露、复制、修改、操作或显示这些数据。美国政府对国防部的授权仅限于 DFARS 的第 252.227-7015(b)(2014 年 2 月)条款中明确的权利。

商标信息

NetApp、NetApp 标识和 <http://www.netapp.com/TM> 上所列的商标是 NetApp, Inc. 的商标。其他公司和产品名 称可能是其各自所有者的商标。